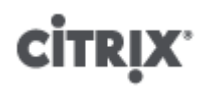

## **Common Criteria Administrator's Guide for Citrix XenServer ® 6.0.2, Platinum Edition**

Published Wednesday, 22 August 2012 3.0 Edition

Common Criteria Administrator's Guide for Citrix XenServer ® 6.0.2, Platinum Edition

Copyright © 2012 Citrix Systems. Inc. All Rights Reserved.

Citrix, Inc. 851 West Cypress Creek Road Fort Lauderdale, FL 33309 United States of America

#### **Disclaimers**

This document is furnished "AS IS." Citrix, Inc. disclaims all warranties regarding the contents of this document, including, but not limited to, implied warranties of merchantability and fitness for any particular purpose. This document may contain technical or other inaccuracies or typographical errors. Citrix, Inc. reserves the right to revise the information in this document at any time without notice. This document and the software described in this document constitute confidential information of Citrix, Inc. and its licensors, and are furnished under a license from Citrix, Inc.

Citrix Systems, Inc., the Citrix logo, Citrix XenServer and Citrix XenCenter are trademarks of Citrix Systems, Inc. and/or one or more of its subsidiaries, and may be registered in the United States Patent and Trademark Office and in other countries. All other trademarks and registered trademarks are property of their respective owners.

**Trademarks** Citrix® XenServer ® XenCenter ®

Published: 22 August 2012

## **Contents**

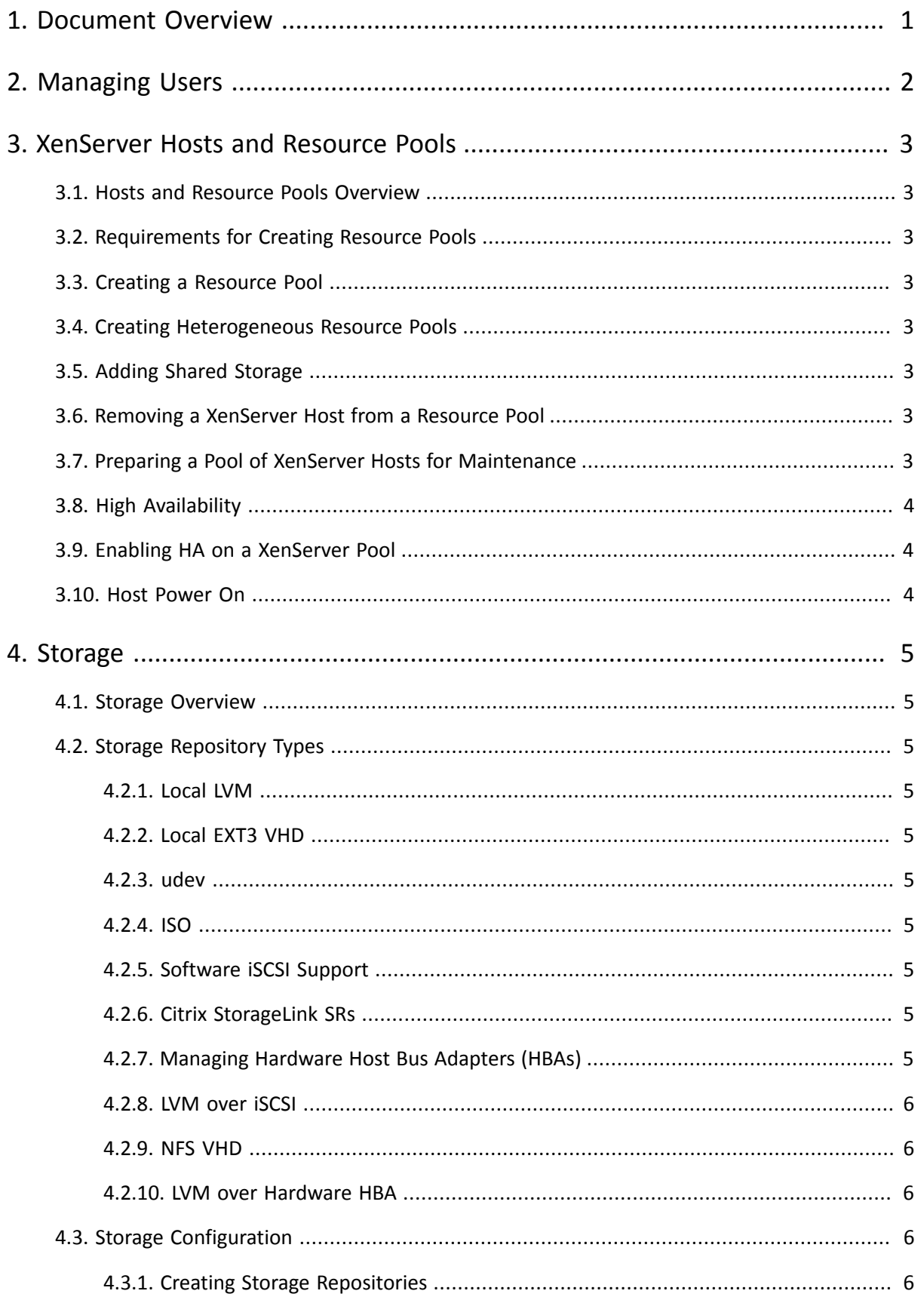

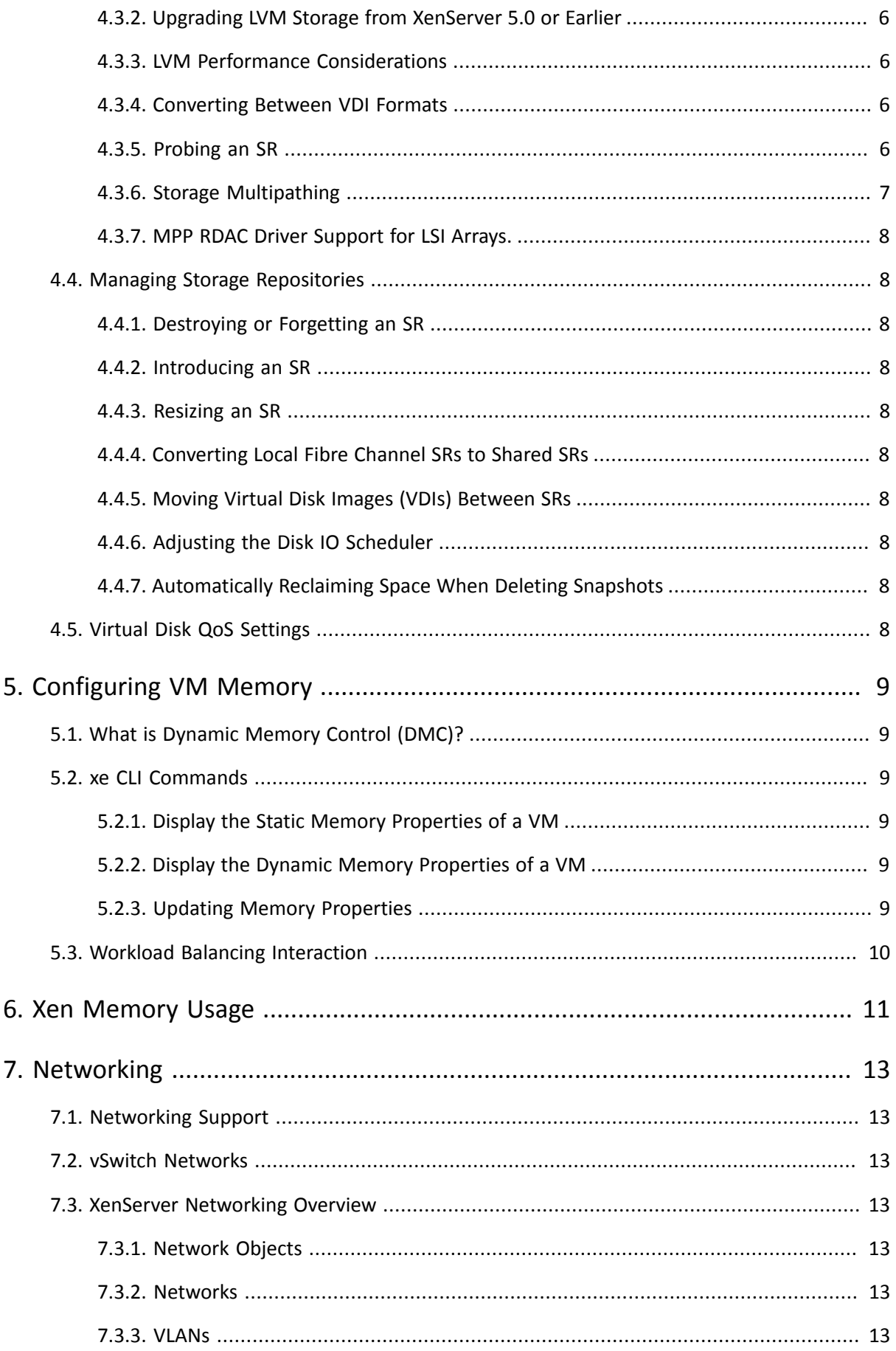

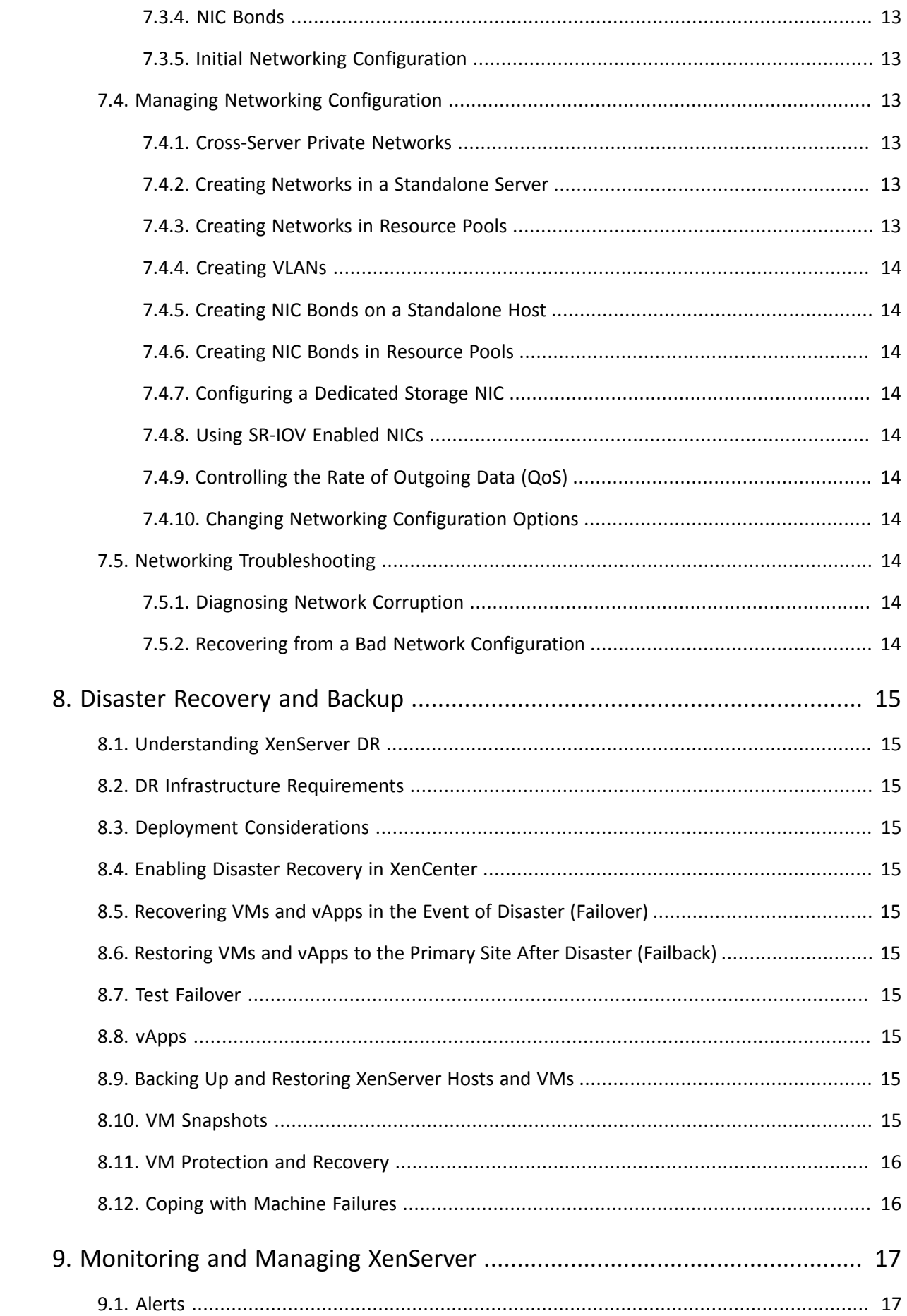

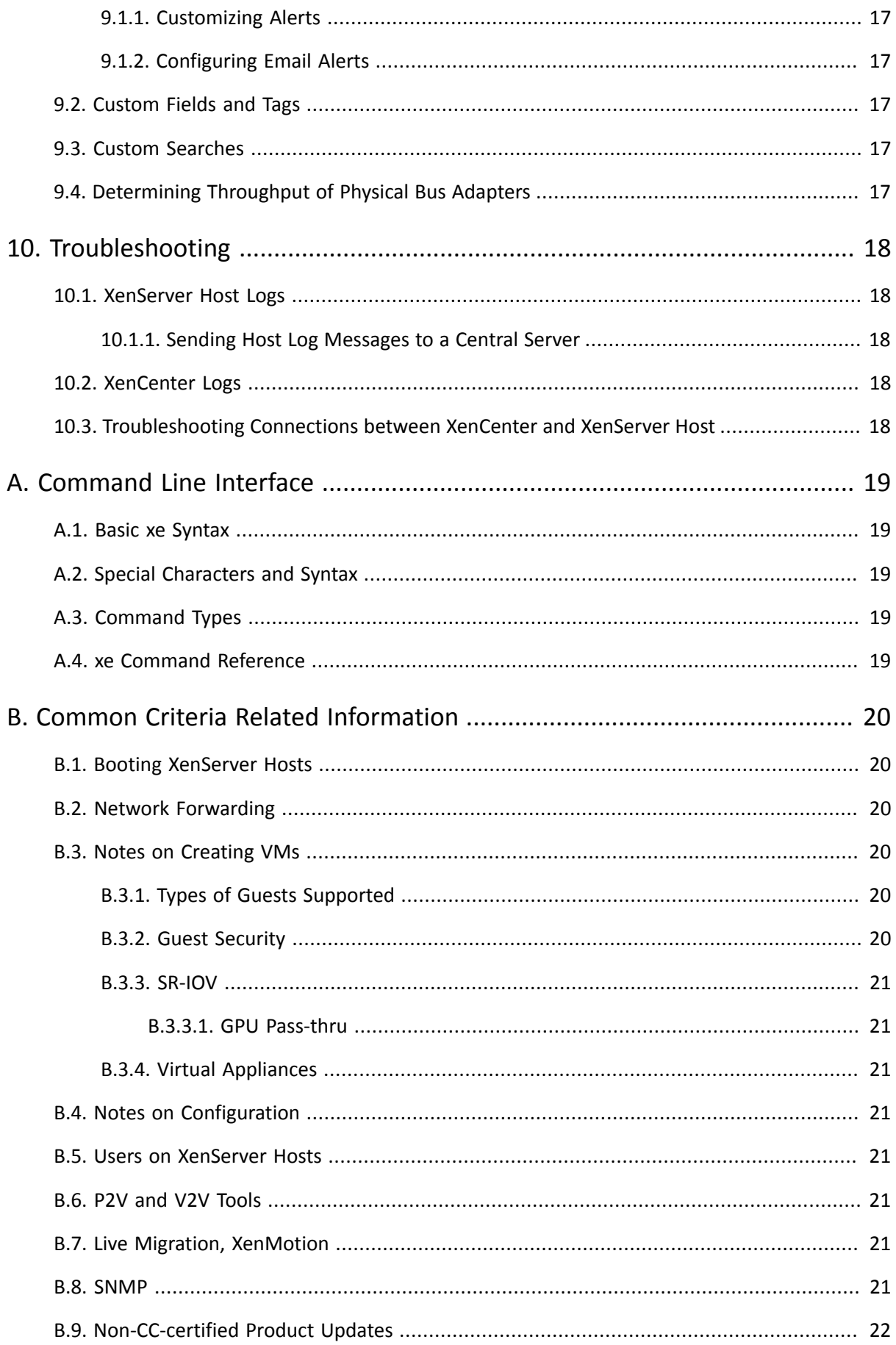

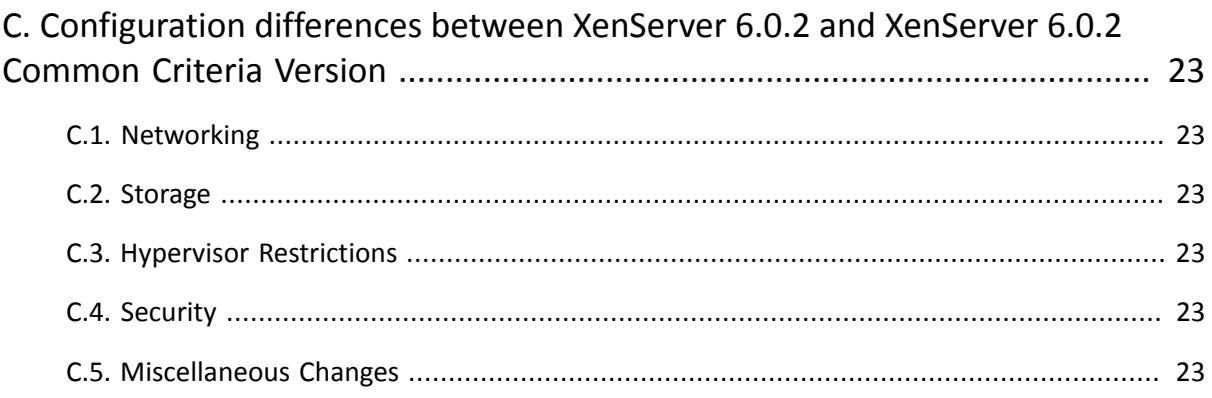

## <span id="page-7-0"></span>**Chapter 1. Document Overview**

This document is a system administrator's guide to XenServer™ as it is to be used in the Common Criteria TOE. It is not a stand-alone document, but must be read together with [\[XS Admin\]](#page-7-1).

The organization of this document mirrors that of [\[XS Admin\]](#page-7-1). The only addition is an appendix, [Appendix B,](#page-26-0) *[Common Criteria Related Information](#page-26-0)*, containing information specific to administrating a XenServer host in the Common Criteria evaluated configuration.

Where [\[XS Admin\]](#page-7-1) contains information that conflicts with information in this document, it is the information in this document that should be used in order to maintain a XenServer host within the Common Criteria TOE.

#### **Warning:**

In the evaluated configuration, administrators must only use commands that are defined in the Common Criteria (CC) documentation, or in subsequent Citrix Knowledge Base articles that apply explicitly to the XenServer 6.0.2 CC configuration.

## **Bibliography**

<span id="page-7-3"></span>[XS CC ECG] *Common Criteria Evaluated Configuration Guide for Citrix XenServer ® 6.0.2, Platinum Edition*. 3.0.

<span id="page-7-2"></span>[XS CC ST] *Common Criteria Security Target for Citrix XenServer ® 6.0.2, Platinum Edition*. Version 1.0.

<span id="page-7-1"></span>[XS Admin] *Citrix XenServer 6.0 Administrator's Guide*. 1.1.

<span id="page-7-4"></span>[XS VM] *Citrix XenServer 6.0 Virtual Machine Installation Guide*. 1.0.

[XS XENAPI] *Citrix XenServer Management API*. API Revision 1.9.

# <span id="page-8-0"></span>**CİTRIX Chapter 2. Managing Users**

## <span id="page-9-0"></span>**Chapter 3. XenServer Hosts and Resource Pools**

<span id="page-9-1"></span>Please see the corresponding section in [\[XS Admin\].](#page-7-1)

### **3.1. Hosts and Resource Pools Overview**

<span id="page-9-2"></span>Please see the corresponding section in [\[XS Admin\].](#page-7-1)

### **3.2. Requirements for Creating Resource Pools**

<span id="page-9-3"></span>Please see the corresponding section in [\[XS Admin\].](#page-7-1)

### **3.3. Creating a Resource Pool**

<span id="page-9-4"></span>Please see the corresponding section in [\[XS Admin\].](#page-7-1)

### **3.4. Creating Heterogeneous Resource Pools**

The information in this section is for a feature or aspect of XenServer that falls outside of the TOE as defined in [\[XS CC ST\]](#page-7-2).

### <span id="page-9-5"></span>**3.5. Adding Shared Storage**

Please see the corresponding section in [\[XS Admin\].](#page-7-1)

**Note:**

This is limited to VHD on NFS in the Common Criteria configuration.

### <span id="page-9-6"></span>**3.6. Removing a XenServer Host from a Resource Pool**

When a XenServer host is removed (*ejected*) from a pool, the machine is rebooted, reinitialized, and left in a state equivalent to that after a fresh installation.

**To remove a host from a resource pool using the CLI**

- 1. Open a console on any host in the pool.
- 2. Find the UUID of the host to be removed by running the command:

xe host-list

3. Eject the required host from the pool:

xe pool-eject host-uuid=<host\_uuid>

<span id="page-9-7"></span>4. You must then use a suitable tool to zeroize the hard disk of the host that has been removed.

### **3.7. Preparing a Pool of XenServer Hosts for Maintenance**

Before performing maintenance operations on a XenServer host that is part of a resource pool, you should disable it. This prevents any VMs from being started on it. Move its VMs to another XenServer host in the pool by shutting them down, then starting them on another host.

**Note:**

Placing the master host into maintenance mode will result in the loss of the last 24 hours of Round Robin Database (RRD) updates for offline VMs. This is because the backup synchronization occurs every 24 hours.

#### **Warning:**

Citrix highly recommends rebooting all XenServers prior to installing an update, then verifying their configuration. This is because some configuration changes only take effect when a XenServer is rebooted, so the reboot may uncover configuration problems that would cause the update to fail.

**To prepare a XenServer host in a pool for maintenance operations using the CLI**

1. Run the command:

xe host-disable uuid=<host\_uuid>

This will disable the XenServer host.

- 2. Shut down any VMs that are running on the host and restart them on another host.
- 3. Perform the desired maintenance operation.
- 4. Once the maintenance operation is completed, enable the XenServer host:

xe host-enable uuid=<host\_uuid>

<span id="page-10-0"></span>5. Restart any halted VMs.

### **3.8. High Availability**

The information in this section is for a feature or aspect of XenServer that falls outside of the TOE as defined in [\[XS CC ST\]](#page-7-2).

## <span id="page-10-1"></span>**3.9. Enabling HA on a XenServer Pool**

The information in this section is for a feature or aspect of XenServer that falls outside of the TOE as defined in [\[XS CC ST\]](#page-7-2).

### <span id="page-10-2"></span>**3.10. Host Power On**

## <span id="page-11-0"></span>**CİTRIX Chapter 4. Storage**

<span id="page-11-1"></span>Please see the corresponding section in [\[XS Admin\].](#page-7-1)

### **4.1. Storage Overview**

<span id="page-11-2"></span>Please see the corresponding section in [\[XS Admin\].](#page-7-1)

## **4.2. Storage Repository Types**

<span id="page-11-3"></span>Please see the corresponding section in [\[XS Admin\].](#page-7-1)

#### **4.2.1. Local LVM**

The information in this section is for a feature or aspect of XenServer that falls outside of the TOE as defined in [\[XS CC ST\]](#page-7-2).

#### <span id="page-11-4"></span>**4.2.2. Local EXT3 VHD**

The information in this section is for a feature or aspect of XenServer that falls outside of the TOE as defined in [\[XS CC ST\]](#page-7-2).

#### <span id="page-11-5"></span>**4.2.3. udev**

The information in this section is for a feature or aspect of XenServer that falls outside of the TOE as defined in [\[XS CC ST\]](#page-7-2).

#### <span id="page-11-6"></span>**4.2.4. ISO**

Please see the corresponding section in [\[XS Admin\].](#page-7-1)

**Note:**

The writeable ISO storage repository falls outside of the TOE as defined in [\[XS CC ST\].](#page-7-2)

#### <span id="page-11-7"></span>**4.2.5. Software iSCSI Support**

The information in this section is for a feature or aspect of XenServer that falls outside of the TOE as defined in [\[XS CC ST\]](#page-7-2).

#### <span id="page-11-8"></span>**4.2.6. Citrix StorageLink SRs**

The information in this section is for a feature or aspect of XenServer that falls outside of the TOE as defined in [\[XS CC ST\]](#page-7-2).

#### <span id="page-11-9"></span>**4.2.7. Managing Hardware Host Bus Adapters (HBAs)**

#### <span id="page-12-0"></span>**4.2.8. LVM over iSCSI**

The information in this section is for a feature or aspect of XenServer that falls outside of the TOE as defined in [\[XS CC ST\]](#page-7-2).

#### <span id="page-12-1"></span>**4.2.9. NFS VHD**

<span id="page-12-2"></span>Please see the corresponding section in [\[XS Admin\].](#page-7-1)

#### **4.2.10. LVM over Hardware HBA**

The information in this section is for a feature or aspect of XenServer that falls outside of the TOE as defined in [\[XS CC ST\]](#page-7-2).

### <span id="page-12-3"></span>**4.3. Storage Configuration**

<span id="page-12-4"></span>Please see the corresponding section in [\[XS Admin\].](#page-7-1)

#### **4.3.1. Creating Storage Repositories**

<span id="page-12-5"></span>Please see the corresponding section in [\[XS Admin\].](#page-7-1)

#### **4.3.2. Upgrading LVM Storage from XenServer 5.0 or Earlier**

The information in this section is for a feature or aspect of XenServer that falls outside of the TOE as defined in [\[XS CC ST\]](#page-7-2).

#### <span id="page-12-6"></span>**4.3.3. LVM Performance Considerations**

The information in this section is for a feature or aspect of XenServer that falls outside of the TOE as defined in [\[XS CC ST\]](#page-7-2).

#### <span id="page-12-7"></span>**4.3.4. Converting Between VDI Formats**

The information in this section is for a feature or aspect of XenServer that falls outside of the TOE as defined in [\[XS CC ST\]](#page-7-2).

#### <span id="page-12-8"></span>**4.3.5. Probing an SR**

The **sr-probe** command can be used in two ways:

- To identify unknown parameters for use in creating an SR.
- To return a list of existing SRs.

In both cases **sr-probe** works by specifying an SR type and one or more device-config parameters for that SR type. When an incomplete set of parameters is supplied, the **sr-probe** command returns an error message indicating parameters are missing and the possible options for the missing parameters. When a complete set of parameters is supplied a list of existing SRs is returned. All **sr-probe** output is returned as XML.

A known NFS server can be probed by specifying its name or IP address, and the set of NFS exported paths on the server will be returned. For example:

```
xe sr-probe type=nfs device-config:server=10.0.0.3
Error code: SR_BACKEND_FAILURE_101
Error parameters: , The request is missing the serverpath parameter, <?xml version="1.0"?>
<nfs-exports>
     <Export>
         <Target>
              10.0.0.3
         </Target>
         <Path>
              /vol/abc
         </Path>
         <Accesslist>
              (everyone)
         </Accesslist>
     </Export>
     <Export>
         <Target>
             10.0.0.3
         </Target>
         <Path>
              /vol/foo
         </Path>
         <Accesslist>
              (everyone)
         </Accesslist>
     </Export>
</nfs-exports>>
```

```
Probing the same server again, specifying both the name/IP address and the desired path, will return a list of the
SRs that exist on that exported path, if any:
```
xe sr-probe type=nfs device-config:server=10.0.0.3 device-config:serverpath=/vol/abc

```
<?xml version="1.0"?>
<SRlist>
    \leqSR><UUILD> 0aeb8aef-0bec-79dd-5ebd-c4565ec3dfd1
          </UUID>
    </SR>
    <SR> <UUID>
              713d1547-1870-45f5-365b-03cd9bf4f271
          </UUID>
    \langle/SR></SRlist>
```
The following parameters can be probed for each supported SR type:

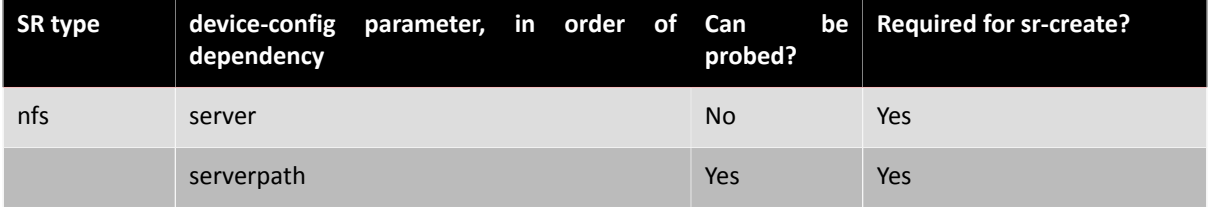

#### <span id="page-13-0"></span>**4.3.6. Storage Multipathing**

#### <span id="page-14-0"></span>**4.3.7. MPP RDAC Driver Support for LSI Arrays.**

The information in this section is for a feature or aspect of XenServer that falls outside of the TOE as defined in [\[XS CC ST\]](#page-7-2).

### <span id="page-14-1"></span>**4.4. Managing Storage Repositories**

<span id="page-14-2"></span>Please see the corresponding section in [\[XS Admin\].](#page-7-1)

#### **4.4.1. Destroying or Forgetting an SR**

<span id="page-14-3"></span>Please see the corresponding section in [\[XS Admin\].](#page-7-1)

#### **4.4.2. Introducing an SR**

<span id="page-14-4"></span>Please see the corresponding section in [\[XS Admin\].](#page-7-1)

#### **4.4.3. Resizing an SR**

The information in this section is for a feature or aspect of XenServer that falls outside of the TOE as defined in [\[XS CC ST\]](#page-7-2).

#### <span id="page-14-5"></span>**4.4.4. Converting Local Fibre Channel SRs to Shared SRs**

The information in this section is for a feature or aspect of XenServer that falls outside of the TOE as defined in [\[XS CC ST\]](#page-7-2).

#### <span id="page-14-6"></span>**4.4.5. Moving Virtual Disk Images (VDIs) Between SRs**

<span id="page-14-7"></span>Please see the corresponding section in [\[XS Admin\].](#page-7-1)

#### **4.4.6. Adjusting the Disk IO Scheduler**

The information in this section is for a feature or aspect of XenServer that falls outside of the TOE as defined in [\[XS CC ST\]](#page-7-2).

#### <span id="page-14-8"></span>**4.4.7. Automatically Reclaiming Space When Deleting Snapshots**

<span id="page-14-9"></span>Please see the corresponding section in [\[XS Admin\].](#page-7-1)

### **4.5. Virtual Disk QoS Settings**

Please see the corresponding section in [\[XS Admin\].](#page-7-1)

## <span id="page-15-0"></span>**Chapter 5. Configuring VM Memory**

<span id="page-15-1"></span>Please see the corresponding section in [\[XS Admin\].](#page-7-1)

### **5.1. What is Dynamic Memory Control (DMC)?**

The information in this section is for a feature or aspect of XenServer that falls outside of the TOE as defined in [\[XS CC ST\]](#page-7-2).

### <span id="page-15-2"></span>**5.2. xe CLI Commands**

#### <span id="page-15-3"></span>**5.2.1. Display the Static Memory Properties of a VM**

1. Find the uuid of the required VM:

xe vm-list

2. Note the uuid, then run the command **param-name=memory-static**:

```
xe vm-param-get uuid=<uuid> param-name=memory-static-{min,max}
```
For example, the following displays the static maximum memory properties for the VM with the uuid beginning  $er77$ 

```
xe vm-param-get uuid= \ 
     ec77a893-bff2-aa5c-7ef2-9c3acf0f83c0 \ 
     param-name=memory-static-max;
     268435456
```
This shows that the static maximum memory for this VM is 268435456 bytes (256MB).

#### <span id="page-15-4"></span>**5.2.2. Display the Dynamic Memory Properties of a VM**

To display the dynamic memory properties, follow the procedure as above but use the command **paramname=memory-dynamic**:

1. Find the uuid of the required VM:

xe vm-list

2. Note the uuid, then run the command **param-name=memory-dynamic**:

```
xe vm-param-get uuid=<uuid> param-name=memory-dynamic-{min,max}
```
For example, the following displays the dynamic maximum memory properties for the VM with uuid beginning ec77

```
xe vm-param-get uuid= \
     ec77a893-bff2-aa5c-7ef2-9c3acf0f83c0 \
     param-name=memory-dynamic-max;
     134217728
```
This shows that the dynamic maximum memory for this VM is 134217728 bytes (128MB).

#### <span id="page-15-5"></span>**5.2.3. Updating Memory Properties**

#### **Warning:**

In the Common Criteria configuration, DMC is outside of the TOE as defined in [XS CC ST] and, as such, care must be taken when altering VM memory settings. For more information, see [\[XS Admin\]](#page-7-1). In particular, you should always ensure the following constraint is maintained:

- 0 ≤ memory-static-min ≤ memory-dynamic-min = memory-dynamic-max
- = memory-static-max

In the following command,  $0 \le$  value1  $\le$  value2.

Update all memory limits (static and dynamic) of a virtual machine:

```
xe vm-memory-limits-set \ 
   uuid=<uuid> \
    static-min=<value1> \
     static-max=<value2>
     dynamic-min=<value2> \
     dynamic-max=<value2>
```
#### **Warning:**

Citrix advises not to change the static minimum level <*value1*> in the command above, as this is set at the supported level per operating system. Refer to the memory constraints table in Section 5.1.6, "Supported Operating Systems" in [\[XS Admin\]](#page-7-1) for more detail.

## <span id="page-16-0"></span>**5.3. Workload Balancing Interaction**

## <span id="page-17-0"></span>**Chapter 6. Xen Memory Usage**

When calculating the memory footprint of a Xen host there are two components that must be taken into consideration. First there is the memory consumed by the Xen hypervisor itself. Then there is the memory consumed by the *control domain* of the host. The control domain is a privileged VM that provides low-level services to other VMs, such as providing access to physical devices. It also runs the management tool stack.

The following fields on a VM define how much memory will be allocated. The default values shown are indicative of a machine with 8 GB of RAM:

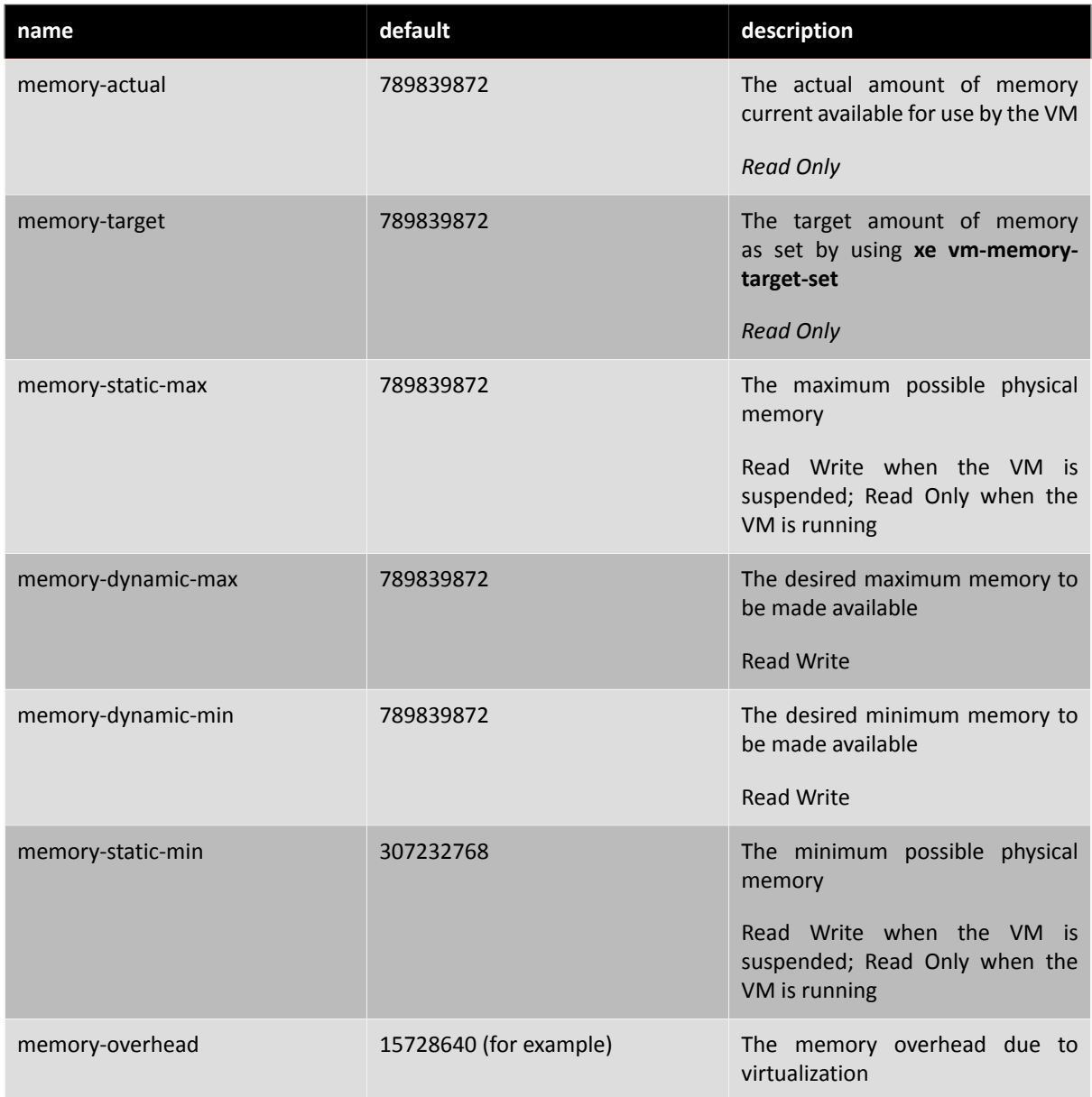

#### **Note:**

The amount of memory reported in XenCenter on the **General** tab in the **Xen** field may exceed the values set using this mechanism. This is because the amount reported includes the memory used by the control domain, the hypervisor itself, and the crash kernel. The amount of memory used by the hypervisor will be larger for hosts with more memory.

To find out how much host memory is actually available to be assigned to VMs, get the value of the memoryfree field of the host, then use the **vm-compute-maximum-memory** command to get the actual amount of free memory that can be allocated to the VM:

xe host-list uuid=<host\_uuid> params=memory-free xe vm-compute-maximum-memory vm=<vm\_name> total=<host\_memory\_free\_value>

## <span id="page-19-0"></span>**Chapter 7. Networking**

Please see the corresponding section in [\[XS Admin\].](#page-7-1)

## <span id="page-19-1"></span>**7.1. Networking Support**

<span id="page-19-2"></span>Please see the corresponding section in [\[XS Admin\].](#page-7-1)

### **7.2. vSwitch Networks**

The information in this section is for a feature or aspect of XenServer that falls outside of the TOE as defined in [\[XS CC ST\]](#page-7-2).

### <span id="page-19-3"></span>**7.3. XenServer Networking Overview**

<span id="page-19-4"></span>Please see the corresponding section in [\[XS Admin\].](#page-7-1)

#### **7.3.1. Network Objects**

Please see the corresponding section in [\[XS Admin\].](#page-7-1)

#### <span id="page-19-5"></span>**7.3.2. Networks**

<span id="page-19-6"></span>Please see the corresponding section in [\[XS Admin\].](#page-7-1)

#### **7.3.3. VLANs**

The information in this section is for a feature or aspect of XenServer that falls outside of the TOE as defined in [\[XS CC ST\]](#page-7-2).

#### <span id="page-19-7"></span>**7.3.4. NIC Bonds**

The information in this section is for a feature or aspect of XenServer that falls outside of the TOE as defined in [\[XS CC ST\]](#page-7-2).

#### <span id="page-19-8"></span>**7.3.5. Initial Networking Configuration**

<span id="page-19-9"></span>Please see the corresponding section in [\[XS CC ECG\].](#page-7-3)

### **7.4. Managing Networking Configuration**

<span id="page-19-10"></span>Please see the corresponding section in [\[XS Admin\].](#page-7-1)

#### **7.4.1. Cross-Server Private Networks**

The information in this section is for a feature or aspect of XenServer that falls outside of the TOE as defined in [\[XS CC ST\]](#page-7-2).

#### <span id="page-19-11"></span>**7.4.2. Creating Networks in a Standalone Server**

<span id="page-19-12"></span>Please see the corresponding section in [\[XS Admin\].](#page-7-1)

#### **7.4.3. Creating Networks in Resource Pools**

Please see the corresponding section in [\[XS Admin\].](#page-7-1)

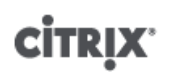

#### <span id="page-20-0"></span>**7.4.4. Creating VLANs**

The information in this section is for a feature or aspect of XenServer that falls outside of the TOE as defined in [\[XS CC ST\]](#page-7-2).

#### <span id="page-20-1"></span>**7.4.5. Creating NIC Bonds on a Standalone Host**

The information in this section is for a feature or aspect of XenServer that falls outside of the TOE as defined in [\[XS CC ST\]](#page-7-2).

#### <span id="page-20-2"></span>**7.4.6. Creating NIC Bonds in Resource Pools**

The information in this section is for a feature or aspect of XenServer that falls outside of the TOE as defined in [\[XS CC ST\]](#page-7-2).

#### <span id="page-20-3"></span>**7.4.7. Configuring a Dedicated Storage NIC**

<span id="page-20-4"></span>Please see the corresponding section in [\[XS Admin\].](#page-7-1)

#### **7.4.8. Using SR-IOV Enabled NICs**

The information in this section is for a feature or aspect of XenServer that falls outside of the TOE as defined in [\[XS CC ST\]](#page-7-2).

#### <span id="page-20-5"></span>**7.4.9. Controlling the Rate of Outgoing Data (QoS)**

<span id="page-20-6"></span>Please see the corresponding section in [\[XS Admin\].](#page-7-1)

#### **7.4.10. Changing Networking Configuration Options**

<span id="page-20-7"></span>Please see the corresponding section in [\[XS Admin\].](#page-7-1)

### **7.5. Networking Troubleshooting**

<span id="page-20-8"></span>Please see the corresponding section in [\[XS Admin\].](#page-7-1)

#### **7.5.1. Diagnosing Network Corruption**

<span id="page-20-9"></span>Please see the corresponding section in [\[XS Admin\].](#page-7-1)

#### **7.5.2. Recovering from a Bad Network Configuration**

## <span id="page-21-0"></span>**Chapter 8. Disaster Recovery and Backup**

Please see the corresponding section in [\[XS Admin\].](#page-7-1)

## <span id="page-21-1"></span>**8.1. Understanding XenServer DR**

The information in this section is for a feature or aspect of XenServer that falls outside of the TOE as defined in [\[XS CC ST\]](#page-7-2).

## <span id="page-21-2"></span>**8.2. DR Infrastructure Requirements**

The information in this section is for a feature or aspect of XenServer that falls outside of the TOE as defined in [\[XS CC ST\]](#page-7-2).

### <span id="page-21-3"></span>**8.3. Deployment Considerations**

The information in this section is for a feature or aspect of XenServer that falls outside of the TOE as defined in [\[XS CC ST\]](#page-7-2).

## <span id="page-21-4"></span>**8.4. Enabling Disaster Recovery in XenCenter**

The information in this section is for a feature or aspect of XenServer that falls outside of the TOE as defined in [\[XS CC ST\]](#page-7-2).

### <span id="page-21-5"></span>**8.5. Recovering VMs and vApps in the Event of Disaster (Failover)**

The information in this section is for a feature or aspect of XenServer that falls outside of the TOE as defined in [\[XS CC ST\]](#page-7-2).

### <span id="page-21-6"></span>**8.6. Restoring VMs and vApps to the Primary Site After Disaster (Failback)**

The information in this section is for a feature or aspect of XenServer that falls outside of the TOE as defined in [\[XS CC ST\]](#page-7-2).

### <span id="page-21-7"></span>**8.7. Test Failover**

The information in this section is for a feature or aspect of XenServer that falls outside of the TOE as defined in [\[XS CC ST\]](#page-7-2).

### <span id="page-21-8"></span>**8.8. vApps**

The information in this section is for a feature or aspect of XenServer that falls outside of the TOE as defined in [\[XS CC ST\]](#page-7-2).

### <span id="page-21-9"></span>**8.9. Backing Up and Restoring XenServer Hosts and VMs**

<span id="page-21-10"></span>Please see the corresponding section in [\[XS Admin\].](#page-7-1)

### **8.10. VM Snapshots**

## <span id="page-22-0"></span>**8.11. VM Protection and Recovery**

The information in this section is for a feature or aspect of XenServer that falls outside of the TOE as defined in [\[XS CC ST\]](#page-7-2).

## <span id="page-22-1"></span>**8.12. Coping with Machine Failures**

#### **Warning:**

After executing the command xe host-forget, it is necessary to use a suitable tool to zeroise the hard disk of the XenServer host. After this, the XenServer host is left in a state where a fresh install can happen.

#### **Warning:**

When a non-fatal failure has occurred, the master must be power cycled before a new master is chosen. This is to ensure that there is no risk of disk corruption due to several instances of the same VM guest running at the same time.

Please see the corresponding section in [\[XS Admin\].](#page-7-1)

## <span id="page-23-0"></span>**Chapter 9. Monitoring and Managing XenServer**

<span id="page-23-1"></span>Please see the corresponding section in [\[XS Admin\].](#page-7-1)

## **9.1. Alerts**

Please see the corresponding section in [\[XS Admin\].](#page-7-1)

#### <span id="page-23-2"></span>**9.1.1. Customizing Alerts**

<span id="page-23-3"></span>Please see the corresponding section in [\[XS Admin\].](#page-7-1)

#### **9.1.2. Configuring Email Alerts**

The information in this section is for a feature or aspect of XenServer that falls outside of the TOE as defined in [\[XS CC ST\]](#page-7-2).

## <span id="page-23-4"></span>**9.2. Custom Fields and Tags**

<span id="page-23-5"></span>Please see the corresponding section in [\[XS Admin\].](#page-7-1)

### **9.3. Custom Searches**

<span id="page-23-6"></span>Please see the corresponding section in [\[XS Admin\].](#page-7-1)

## **9.4. Determining Throughput of Physical Bus Adapters**

## <span id="page-24-0"></span>**Chapter 10. Troubleshooting**

<span id="page-24-1"></span>Please see the corresponding section in [\[XS Admin\].](#page-7-1)

## **10.1. XenServer Host Logs**

Please see the corresponding section in [\[XS Admin\].](#page-7-1)

### <span id="page-24-2"></span>**10.1.1. Sending Host Log Messages to a Central Server**

The information in this section is for a feature or aspect of XenServer that falls outside of the TOE as defined in [\[XS CC ST\]](#page-7-2).

### <span id="page-24-3"></span>**10.2. XenCenter Logs**

<span id="page-24-4"></span>Please see the corresponding section in [\[XS Admin\].](#page-7-1)

### **10.3. Troubleshooting Connections between XenCenter and XenServer Host**

Please see the corresponding section in [\[XS Admin\].](#page-7-1)

## <span id="page-25-0"></span>**Appendix A. Command Line Interface**

<span id="page-25-1"></span>Please see the corresponding section in [\[XS Admin\].](#page-7-1)

## **A.1. Basic xe Syntax**

Please see the corresponding section in [\[XS Admin\].](#page-7-1)

## <span id="page-25-2"></span>**A.2. Special Characters and Syntax**

Please see the corresponding section in [\[XS Admin\].](#page-7-1)

## <span id="page-25-3"></span>**A.3. Command Types**

<span id="page-25-4"></span>Please see the corresponding section in [\[XS Admin\].](#page-7-1)

## **A.4. xe Command Reference**

Please see the corresponding section in [\[XS Admin\].](#page-7-1)

#### **Warning:**

Some of the examples and the use of some of the commands described in this section, may take the host outside the evaluated configuration defined in [\[XS CC ST\].](#page-7-2)

## <span id="page-26-0"></span>**Appendix B. Common Criteria Related Information**

### <span id="page-26-1"></span>**B.1. Booting XenServer Hosts**

The bootloader used on a XenServer host offers the user a choice of which kernel to boot, or to change the parameters passed to Xen and Linux. The user should *never* choose any kernel but the default one, nor change the boot parameters.

### <span id="page-26-2"></span>**B.2. Network Forwarding**

In order to ensure the separation between the three networks, network forwarding must be turned off on each XenServer host. Verify that network forwarding is off by entering the following commands:

```
sysctl net.ipv4.ip_forward
net.ipv4.ip_forward = 0
```
If network forwarding is on, disable it by entering the following commands:

```
sysctl -w net.ipv4.ip_forward=0
net.ipv4.ip_forward = 0
sed -i 's/net\.ipv4\.ip_forward.*/net.ipv4.ip_forward = 0/g' \
   /etc/sysctl.conf
```
### <span id="page-26-3"></span>**B.3. Notes on Creating VMs**

<span id="page-26-4"></span>This section contains some notes on creating VMs which should be read in conjunction with [\[XS VM\]](#page-7-4).

#### **B.3.1. Types of Guests Supported**

Only HVM (Windows) guests are supported for this Common Criteria evaluation. PV Guests are not included in the evaluated configuration under this Security Target.

#### **Important:**

Administrators should exercise caution when importing VMs and/or Virtual Appliances, and should verify that imported VMs do not take the XenServer hosts out of the evaluated configuration. (For example, a Virtual Appliance may contain a PV guest).

To check if there are any currently running PV guests. On the console of each XenServer host in the pool, run the following command:

```
for i in \S(list\_domains \mid prep - Ev \mid^* \mid 0 \mid^*id|H\S' \mid cut -f2 -d' \mid'); \
      do xe vm-list uuid=$i; done
```
To list all guests, both running and stopped, that will be PV when next booted. On the console of each XenServer host in the pool, run the following command:

```
xe vm-list HVM-boot-policy='BIOS order' | diff - <(xe vm-list is-control-domain=false)
```
#### **B.3.2. Guest Security**

The security of software running in a domU Guest (VM) remains the responsibility of the user and/or administrator of the Guest (e.g. to maintain appropriate patch states for software and virus protection within the domain).

#### <span id="page-27-0"></span>**B.3.3. SR-IOV**

Although SR-IOV capable hardware may be used in the TOE (subject to it being supported in the Citrix XenServer Hardware Compatibility List), the SR-IOV specific functionality should not be enabled in a Common Criteria environment. To list any VMs that have SR-IOV configured, run the following bash script:

```
for vm in \S(xe vm-list params=uuid | sed 's/^.*://'); do
xe vm-param-get uuid=$vm param-name=other-config param-key=pci 2>/dev/null \ 
     && echo "FOUND A PCI SETTING for vm $vm" && echo
done
```
#### <span id="page-27-1"></span>**B.3.3.1. GPU Pass-thru**

GPU Pass through must not be enabled in a Common Criteria environment. Run the  $vqpu-list$  command to confirm it is not enabled. This command returns an empty list if GPU Pass-thru is not enabled.

<span id="page-27-2"></span>xe vgpu-list

#### **B.3.4. Virtual Appliances**

The following virtual appliances that are supplied with XenServer Platinum Edition fall outside of the TOE as defined in [\[XS CC ST\]](#page-7-2) and must not be installed or used within the evaluated configuration: Citrix License Server Virtual Appliance, Workload Balancing Virtual Appliance, Web Self Service Virtual Appliance and vSwitch Controller Virtual Appliance.

### <span id="page-27-3"></span>**B.4. Notes on Configuration**

This section lists some Common Critera configuration topics which are not addressed in this document. See [\[XS](#page-7-3) [CC ECG\]](#page-7-3).

- Securing hardware
- Storage in Common Criteria configuration
- Networking in Common Critera configuration
- Firewall configuration
- <span id="page-27-4"></span>• Certificates

### **B.5. Users on XenServer Hosts**

After installation, only a single user account is available on the XenServer host  $root$ . The TOE as defined in [\[XS](#page-7-2) [CC ST\]](#page-7-2) requires that no other accounts are created.

### <span id="page-27-5"></span>**B.6. P2V and V2V Tools**

<span id="page-27-6"></span>P2V and V2V tools and OCF support must not be enabled in this configuration.

### **B.7. Live Migration, XenMotion**

The TOE as defined in [\[XS CC ST\]](#page-7-2) does not include live migration (XenMotion). It is not possible to disable this feature in XenServer and, therefore, it is necessary that everyone with administrator access to the XenServer pool is thus informed.

### <span id="page-27-7"></span>**B.8. SNMP**

By default, SNMP is not enabled in the Common Criteria configuration and must not be enabled.

## <span id="page-28-0"></span>**B.9. Non-CC-certified Product Updates**

Citrix will, from time to time, issue product updates which may correct flaws in the underlying software. Administrators should check with Citrix on a regular basis for these updates. Administrators may also opt to subscribe to proactive email alerts concerning product security vulnerabilities and their associated fixes. These alerts are sent out on a regular basis whenever new fixes are available. Administrators may contact and work with Citrix Support directly if they require additional support in obtaining and deploying any fix. More information about the email alerts system can be found at [http://www.citrix.com.](http://www.citrix.com)

In the event that an update is issued which corrects a critical flaw, but which has not yet been Common Criteria (CC) certified, the administrator should analyze the corrected flaw and the TOE's vulnerability to it when determining whether or not to install the non-CC certified update.

Administrators should check with Citrix on a regular basis for updates that are applicable specifically to the CCcertified version. For more information, see the "Software" section in [\[XS CC ECG\]](#page-7-3).

#### **Note:**

Provisioning Services (virtual and physical servers) must not be installed in this configuration.

#### **Note:**

Lab Management and Stage Management must not be installed in this configuration.

## <span id="page-29-0"></span>**Appendix C. Configuration differences between XenServer 6.0.2 and XenServer 6.0.2 Common Criteria Version**

The XenServer 6.0.2 Common Criteria version incorporates all changes made by hotfixes released for XenServer 6.0.2 up to 7th July 2012. The hotfixes included are:

- [Hotfix XS602E001](http://support.citrix.com/article/CTX132823)
- Hotfix XS602F002
- [Hotfix XS602E003](http://support.citrix.com/article/CTX133166)
- [Hotfix XS602E004](http://support.citrix.com/article/CTX133174)
- [Hotfix XS602E005](http://support.citrix.com/article/CTX133812)

## <span id="page-29-1"></span>**C.1. Networking**

The Linux Bridge is the default networking stack, as vSwitch is excluded from the Evaluated Configuration.

The networks on the first three Network Interface Cards (PIFs 0, 1, and 2) are labelled **Management NW**, **Storage NW**, and **Guest NW 0** respectively. PIF 2 (for guest network 0) is configured **not** to have an IP address.

A restrictive firewall is configured and enabled in dom0.

### <span id="page-29-2"></span>**C.2. Storage**

Local Storage Repositories (SR) are not created on installation. (In a manual installation the user is no longer given the option. When installing using an *answerfile*, any instruction to create a local SR is ignored.)

<span id="page-29-3"></span>Removable SRs are not created on installation.

### **C.3. Hypervisor Restrictions**

Xen is run with the cc-restrictions option. Therefore:

- Xen does not allow guests to use XATP+aliasing to free domain memory
- Unprivileged guests (i.e. not dom0) cannot use the grant table mechanism to access other guests' memory.
- The guest\_remove\_page function scrubs the page when memory is returned from a guest to Xen.
- Unprivileged guests (i.e. not dom0) cannot use the XENMEM\_exchange operation to voluntarily return memory to Xen.

### <span id="page-29-4"></span>**C.4. Security**

The pool secret is generated from /dev/random for maximum randomness.

The ssh daemon in dom0 is installed, but is not activated.

<span id="page-29-5"></span>SSL certificate verification is activated.

## **C.5. Miscellaneous Changes**

The dom0 kernel is run with the xen\_netback.netback\_max\_rx\_protocol=0 option. (This is because version 1 of the protocol uses a receive-side copy mechanism.)

Dynamic memory control (memory ballooning) in dom0 is prevented by setting the memory target (and hence dynamic minimum and maximum) equal to the static maximum.

The version of XenCenter packaged with the CC variant of XenServer 6.0.2 does not notify users of available updates.

The file at /etc/xensource-inventory in dom0, contains the following line: COMMON\_CRITERIA='1'